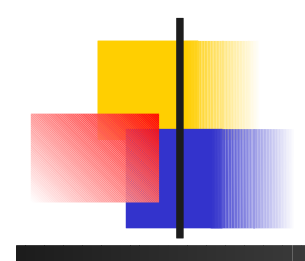

# Système d'exploitation Unix

#### http://labsticc.univ-brest.fr/~lemarch/FR/Cours/

#### Laurent Lemarchand LISyC/UBO [Laurent.Lemarchand@univ-brest.fr](mailto:Laurent.Lemarchand@univ-brest.fr)

## Les systèmes d'exploitation

- C'est l'interface entre l'utilisateur et le matériel
- Ses fonctions principales sont :
	- Contrôle des ressources (allocation et gestion du CPU et de la mémoire)
	- **Contrôle des processus**
	- **-** Contrôle des périphériques
	- …
- **I** Il contient des outils de gestion utilisables par les applications, tels que la manipulation de fichiers, gestion d'impressions, date…

# Les systèmes d'exploitation

- **Exemples:** 
	- **Unix, DOS, Windows, Mac OS, Linux,** OS/2, BSD, ...
- **Architecture-type:**

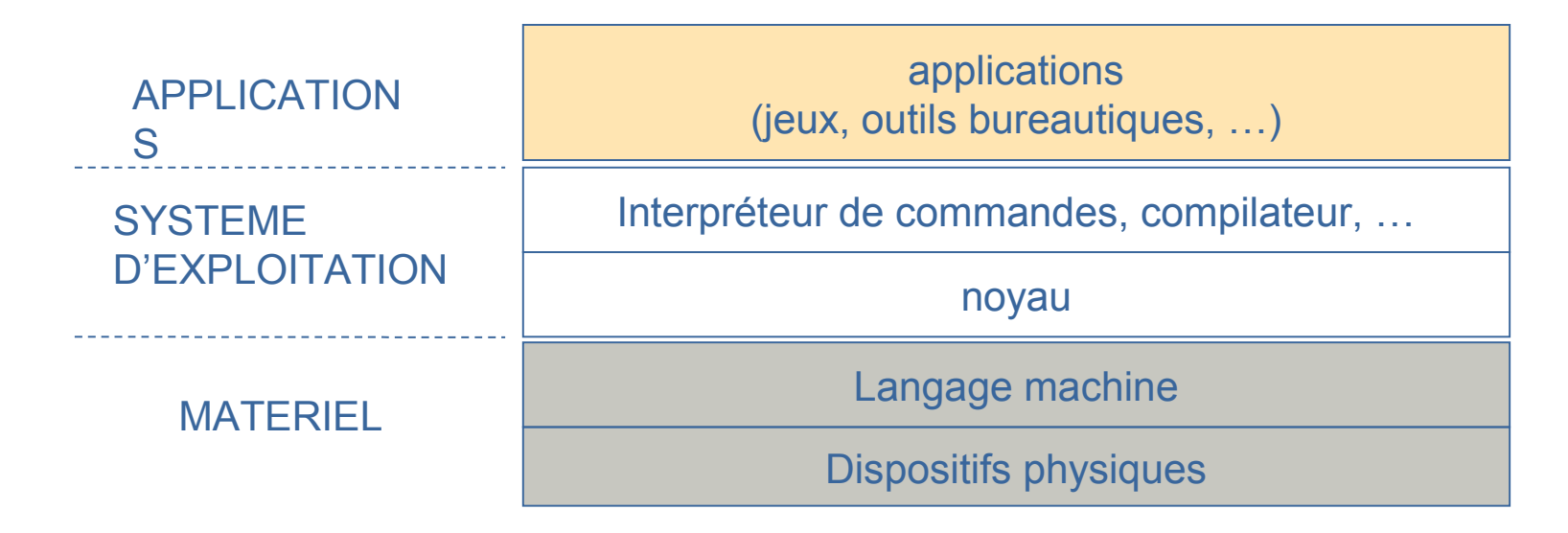

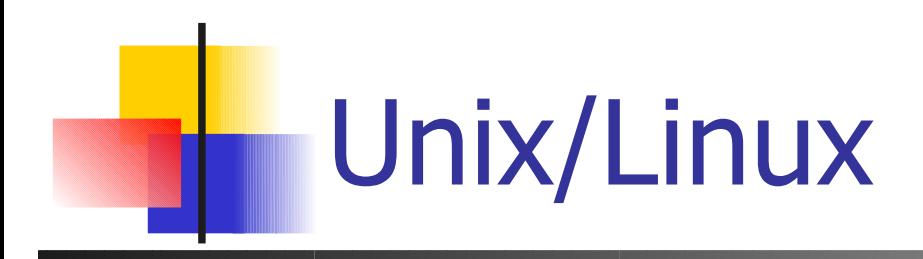

- **Propriétés** 
	- multi-tâches
	- multi-utilisateurs
	- **multi-postes**
	- Parfois libre (et gratuit) !!

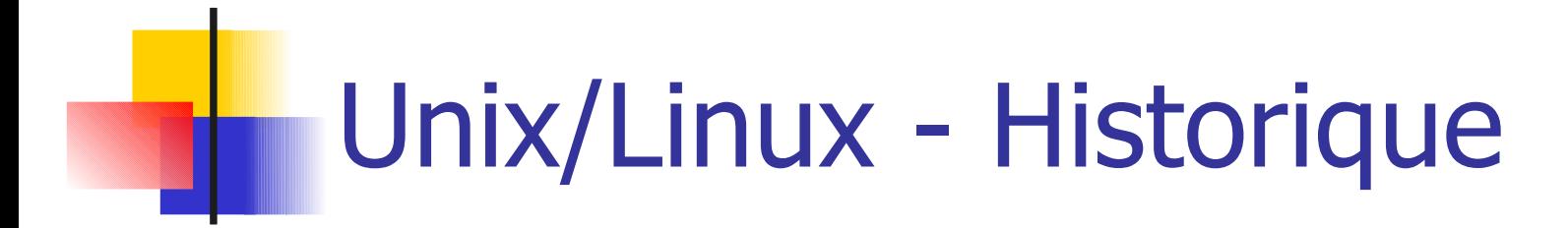

1969: Ken Thompson (Bell labs / MIT) : volonté d'avoir un système multitâches et multiutilisateurs, fiable pour être utilisé par des laboratoires de recherche.

1973: écriture en C -> système portable

1974-1977: distribution aux universités

```
1979: AT&T commercialise UNIX
```
Apparitions des UNIX propriétaires

ULTRIX (DEC), AIX (IBM), HP-UX

- 1987 : A.S. Tanenbaum : Minix en cours d'informatique
- 1990 : Larry Wall : Perl pour la gestion système

1991 : Linus Torvalds (étudiant finlandais de 21 ans) : LINUX basé sur Minix

# Unix/Linux : propriétés

- **Multi-taches** 
	- $\sim$   $\sim$  DOS
	- **Plusieurs programmes ou commandes exécutées simultanément**

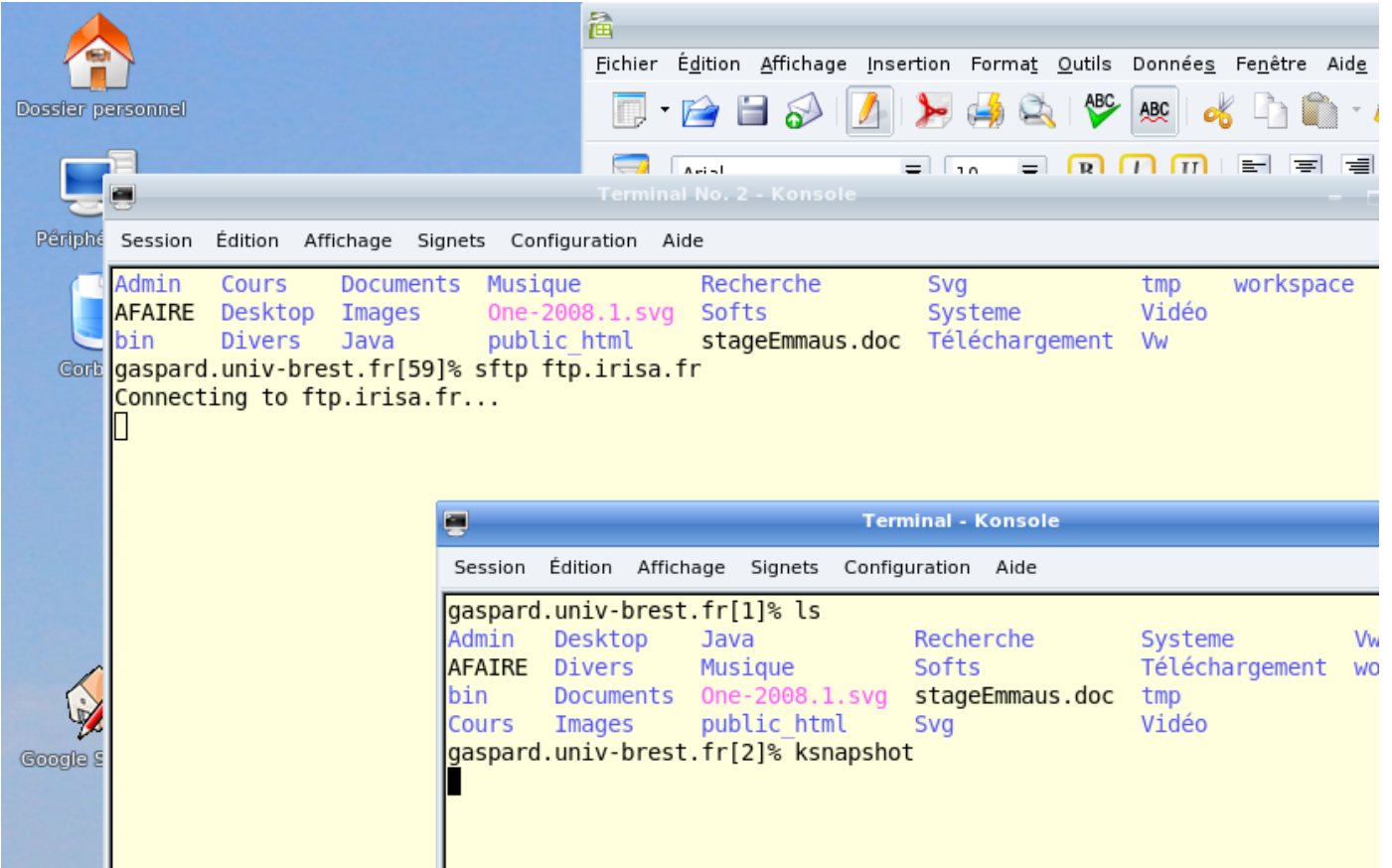

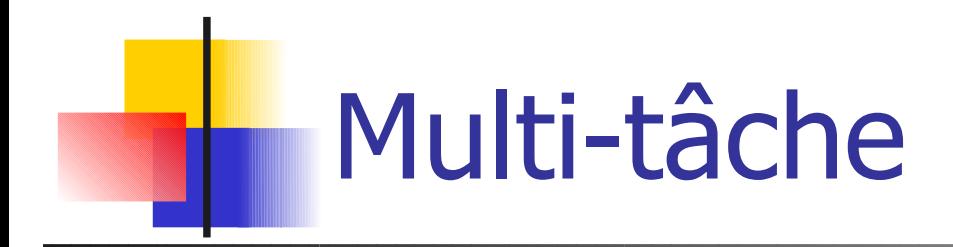

#### **L'ensemble des activités (tâches) se déroule simultanément**

- Chaque tâche a droit à un temps de calcul
- Le temps est découpé en tranches
- En apparence, les tâches s'exécutent en parallèle
- Tire partie de la lenteur des tâches / possibilités de l'ordinateur

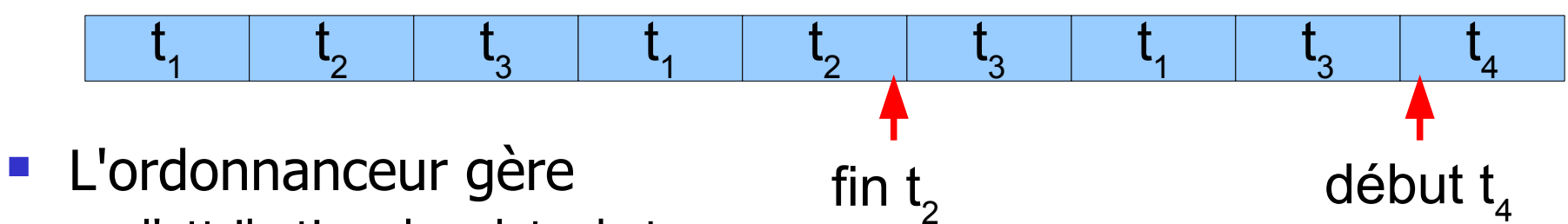

- l'attribution des slots de temps
- **-** les changement de contexte et de mémoire
- **Les priorités des tâches**

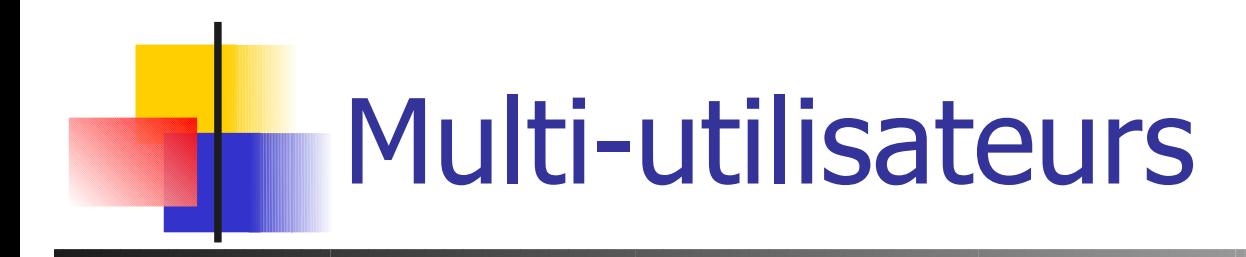

**Les tâches peuvent appartenir à des utilisateurs différents** 

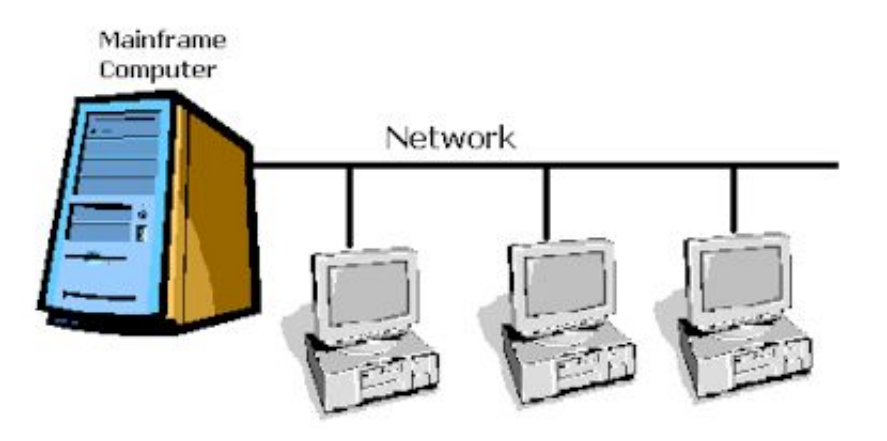

- Connexions à distance
- Taches système
- Séparation des espaces de travail (notion de propriétaire pour les données et les pages mémoire)

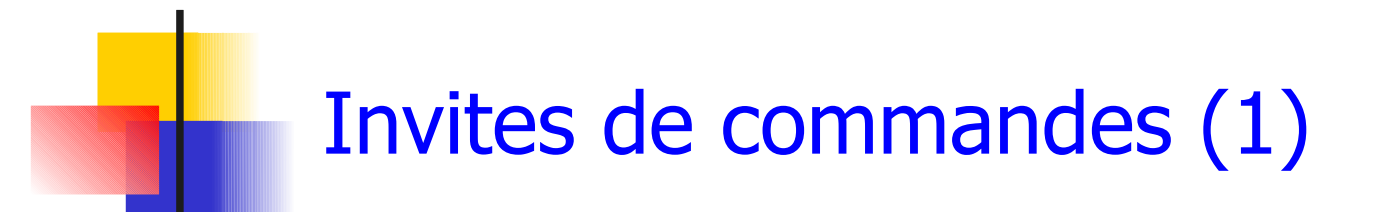

- Il existe différents types de shell (invite) :
	- Bourne shell sh  $\sim$  1975
	- C shell csh
	- **Korn shell** ksh
	- **Bourne again shell bash**
- **Lancé dans un terminal**
- **Interaction en mode commande avec le système** ATTENTION SENSIBLE A LA CASSE

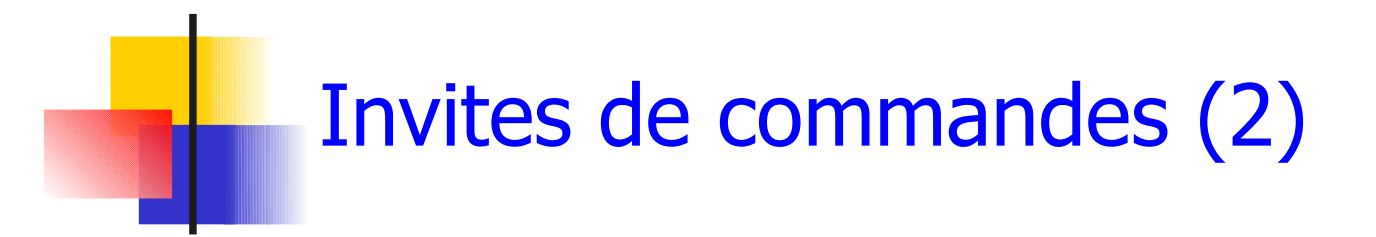

- Le shell présente un prompt et attend des commandes
- Il reprend la main après l'exécution du processus associé à l'exécution de la commande demandée
- Les commandes ont un nom, des arguments et des options
	- **ls**
	- **ls -l**
	- **ls -l MonDirectory**
	- **ls Mondirectory -la**

# Connexion sur une machine

- **Ouverture de la session de travail** 
	- Authentification de l'utilisateur:
		- **-Login (username)**
		- Password (mot de passe)
	- Nouvelle connexion :

**su lemarch**

par exemple pour changer d'utilisateur dans un terminal

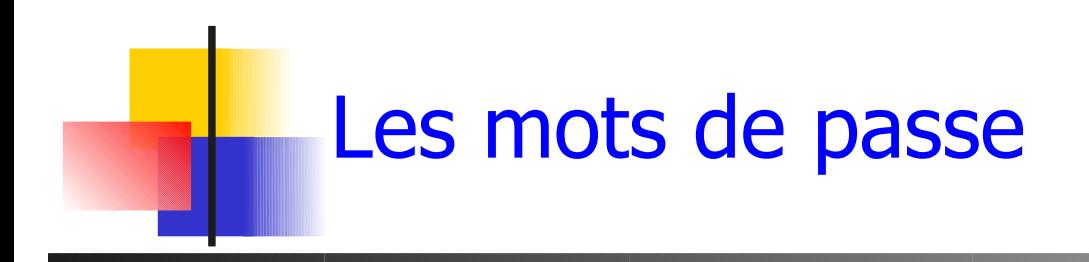

- **Les mauvais mots de passe (dictionnaire)** 
	- $\blacksquare$  titi
	- **albatros**
	- **r** rex
- Un bon mot de passe
	- $\blacksquare$  ja!m34r)%

**Changer régulièrement** commande **passwd**

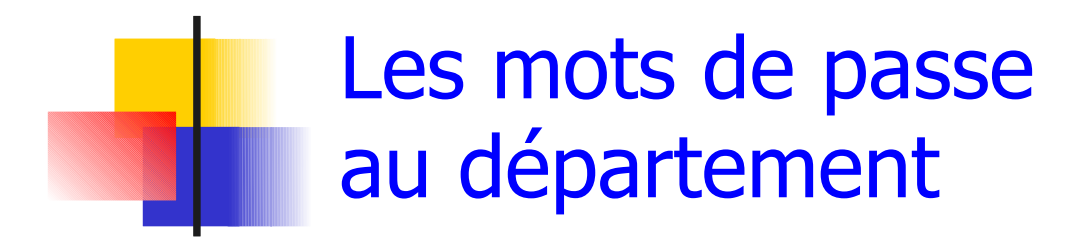

- **Connexion sur** https://vador.univ-brest.fr/index.html
- **Not de passe Unix et Windows**

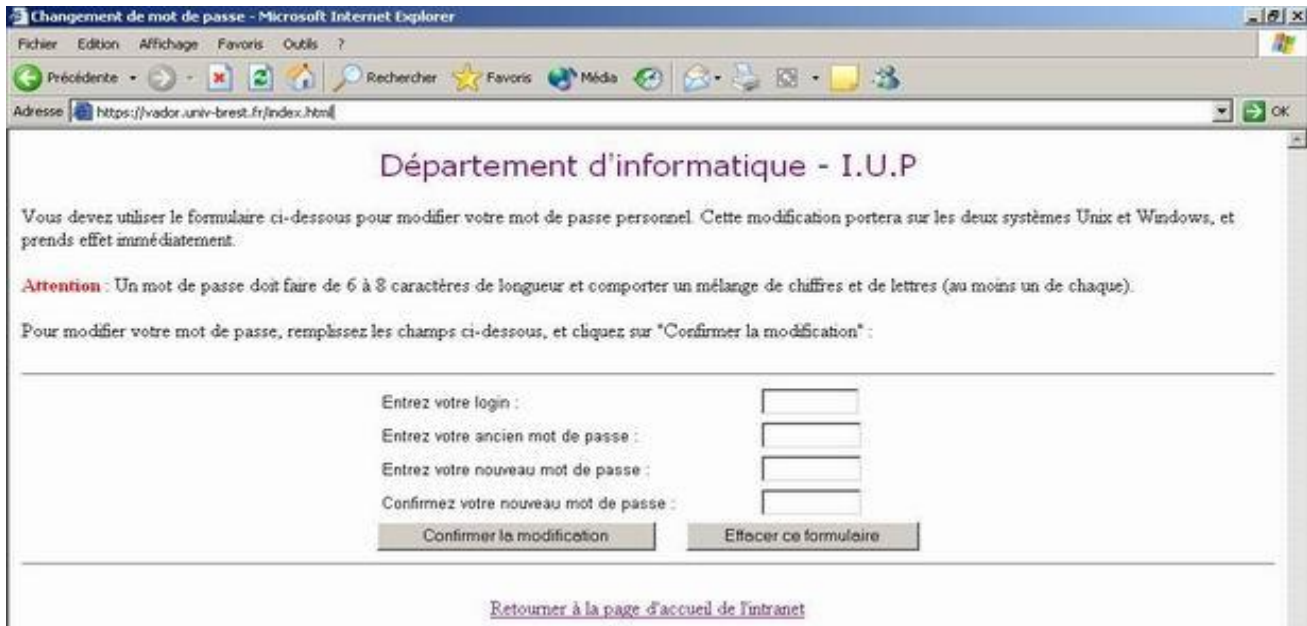

- **Pour utiliser une machine, il faut se mettre en relation via** un TERMINAL avec le système
	- **Terminal physique (ex. vt100)**
	- **Terminal virtuel (ssh, telnet)**
- Tâches au démarrage du terminal :
	- type de terminal
	- lance un interpréteur de commande (shell)
	- définit le clavier comme entrée standard
	- définit l'écran comme sortie standard
	- 14 - fichiers .login, .cshrc pour définir des variables d'environnement : PATH, GROUP, TERM …

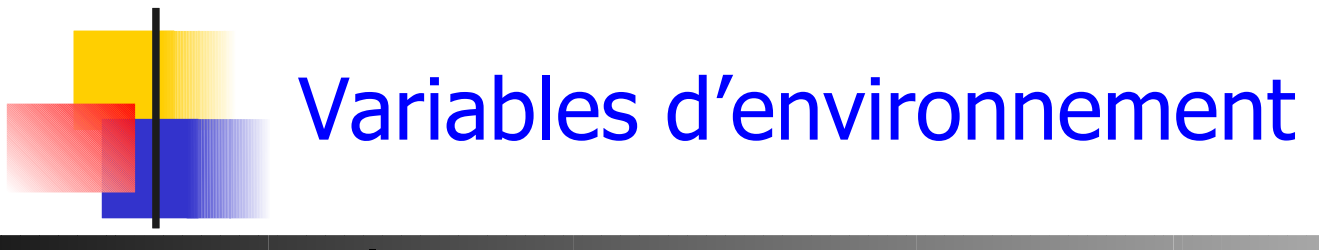

**Exemples** 

- **PATH : chemins vers les exécutables**
- **TERM : type de terminal (clavier)**
- DISPLAY : écran d'affichage
- Gestion
	- **env**
	- **setenv PATH \$PATH:"monrep"**
	- **echo \$USER**

## Fichier .cshrc au département

#### http://intranet-depiup.univ-brest.fr/faq/csh\_login.htm

# .cshrc fichier execute' lorsqu'un shell csh ou tcsh est lance' et avant le .login setenv MANPATH /usr/man:/usr/local/man:/usr/share/man:/usr/dt/man setenv PATH "/usr/dt/bin/:/usr/local/bin:/usr/openwin/bin:/opt/bin:/opt/sfw/bin" setenv PATH "/usr/local/sbin:/usr/sbin:/sbin:\${PATH}:\${HOME}/bin:/opt/prolog/kit45:." setenv PATH "/usr/local/j2sdk1.4.1/jre/bin":\${PATH} # Environnement Eclipse setenv CLASSPATH setenv CLASSPATH \${CLASSPATH}:"/usr/local/eclipse/startup.jar" # Définition des paramètres d'environnement set host=`hostname` set prompt= ( `echo \$host`"[\!]% " ) set history  $= 25$ set ignoreeof noclobber notify nonomatch listpathnum set filec set correct=all

# Définition des alias

alias rm 'rm -i' alias cp 'cp -i' alias mv 'mv -i' alias h history alias ll /bin/ls -lg

## Fichier .login au département

- http://intranet-depiup.univ-brest.fr/faq/csh\_login.htm
- # ------------------------------------------------------------------
- # Si vous voulez ajouter des instructions particulieres a ce script il vous est vivement conseille de ne PAS MODIFIER le fichier
- # directement mais plutot de travailler sur le script .monlogin qui est à considérer comme votre script personnel, et qui est
- # lancé à la fin de celui-ci, et dans lequel vous pouvez faire ce que vous voulez...
- # Ainsi en cas de probleme, il vous suffira de commenter la dernière ligne pour revenir a l'etat initial.

#

```
# Systeme d'exploitation
```

```
set TYPE_SYSTEME = ( `uname -rs` )
```
# Texte de bienvenue

```
echo " "
```
echo "Bonjour \$USER, bienvenue au departement d'informatique - I.U.P"

date '+Nous sommes le %A %d %B %Y et il est %kH%M.'

echo "\

Votre systeme est : \$TYPE\_SYSTEME\ Votre terminal est un : \$term \ Votre home-directory est : \$cwd\ " cat /home2/applis/motd source .monlogin

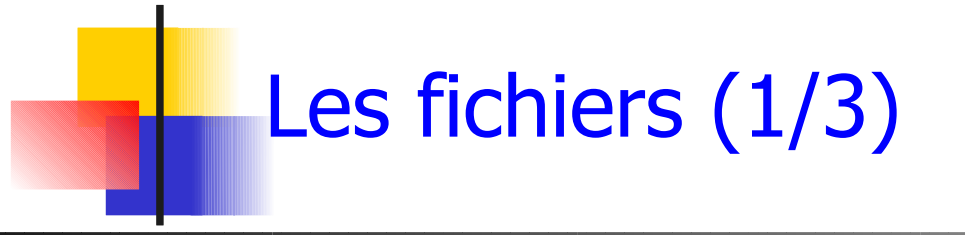

- Fichier : enregistrement sur le disque contenant des informations
- 2 types:
	- texte (le codage du texte change d'une machine à une autre : transfert de fichiers )
	- $\blacksquare$  Autres  $=$  code binaire
		- Images (tiff, jpg, gif...)
		- Code objet

<u>ण</u> ⊥.

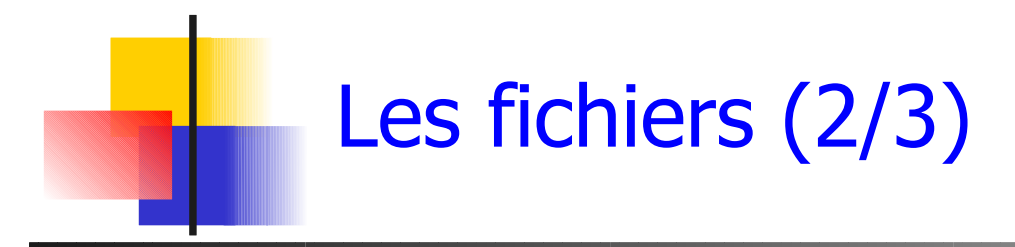

- **Un fichier est identifié par son nom** 
	- Caractères autorisés: a-zA-Z0-9 \_
	- Caractères spéciaux :
		- **Espace** .,  $/$  :  $*$  & ; % '" \ \$ ()[]{}+=<>
- **exemples:** 
	- budget92, budget92.doc
	- Budget\_2003.exc
	- notes biophy 2003.txt

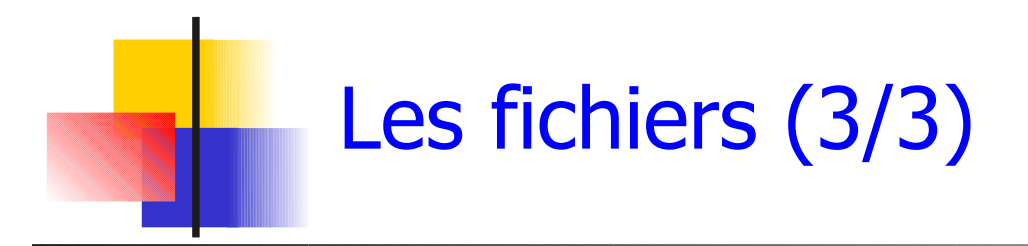

- **I** l'extension (caractères après le point) informe sur l'application qui a créé le fichier .c .o .ps .tar .gz .txt
- date de création du fichier
- **taille en octets**
- droits d'utilisation

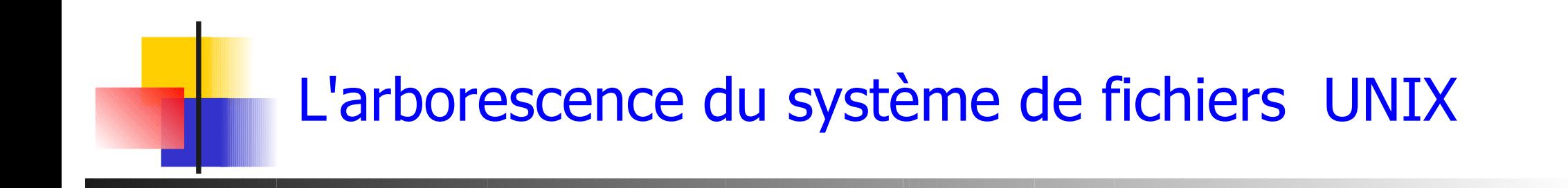

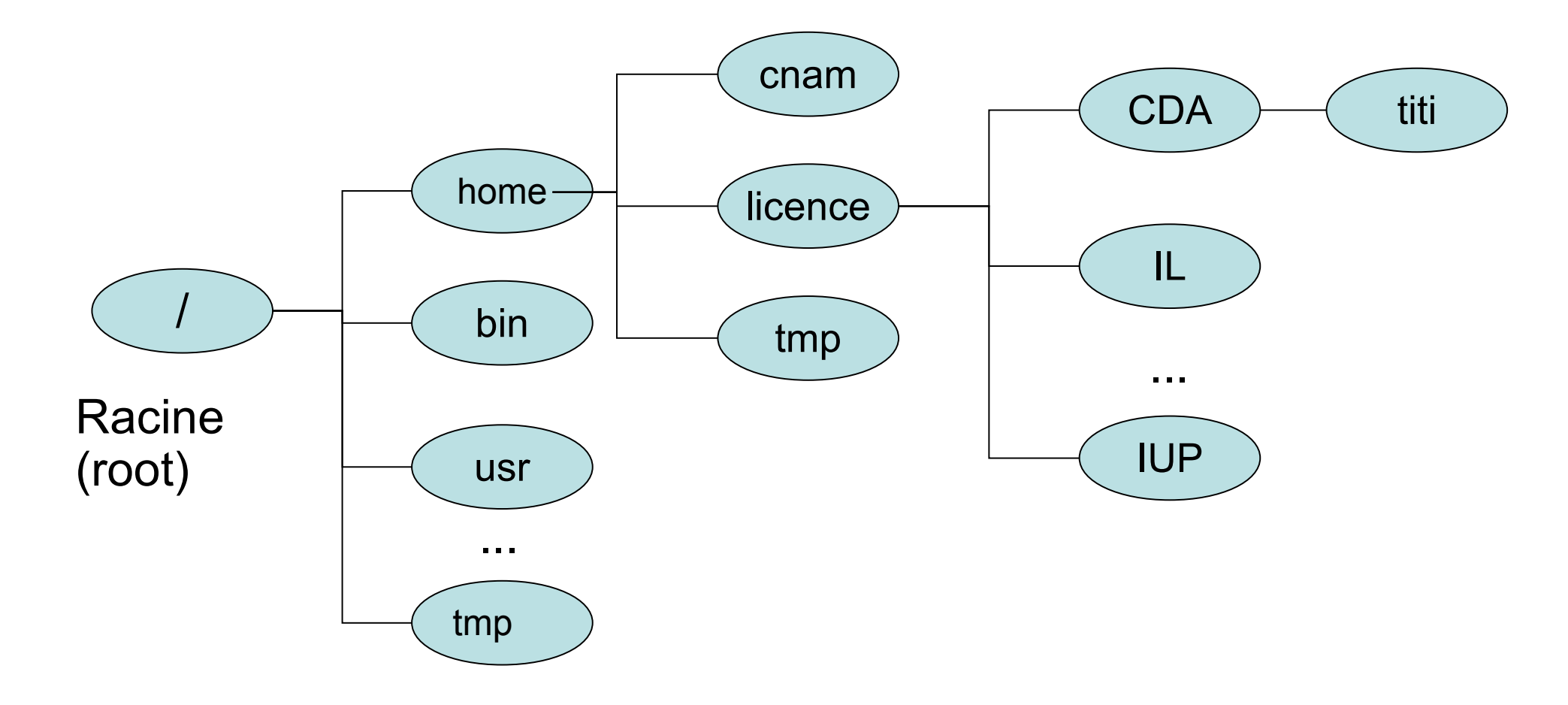

L'arborescence du système de fichiers UNIX

- Un fichier : flot d'octets (vue uniforme sur tous les périphériques d'I/O)
- **Structure hiérarchique** 
	- Racine (root) notée / (slash)
	- **Arborescence de répertoires**
	- Répertoires utilisateurs (homedir  $\sim$ )
- Répertoire courant d'exécution des processus ex: pour un shell, commande **pwd**

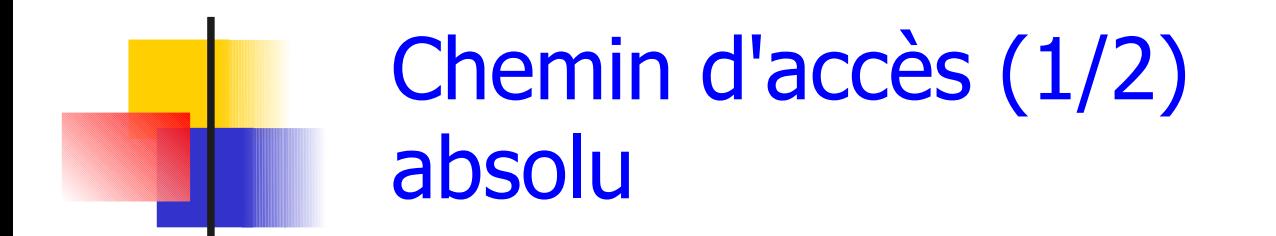

 À partir de la racine **/home/licence/CDA //tmp/bidule\ truc/machin**

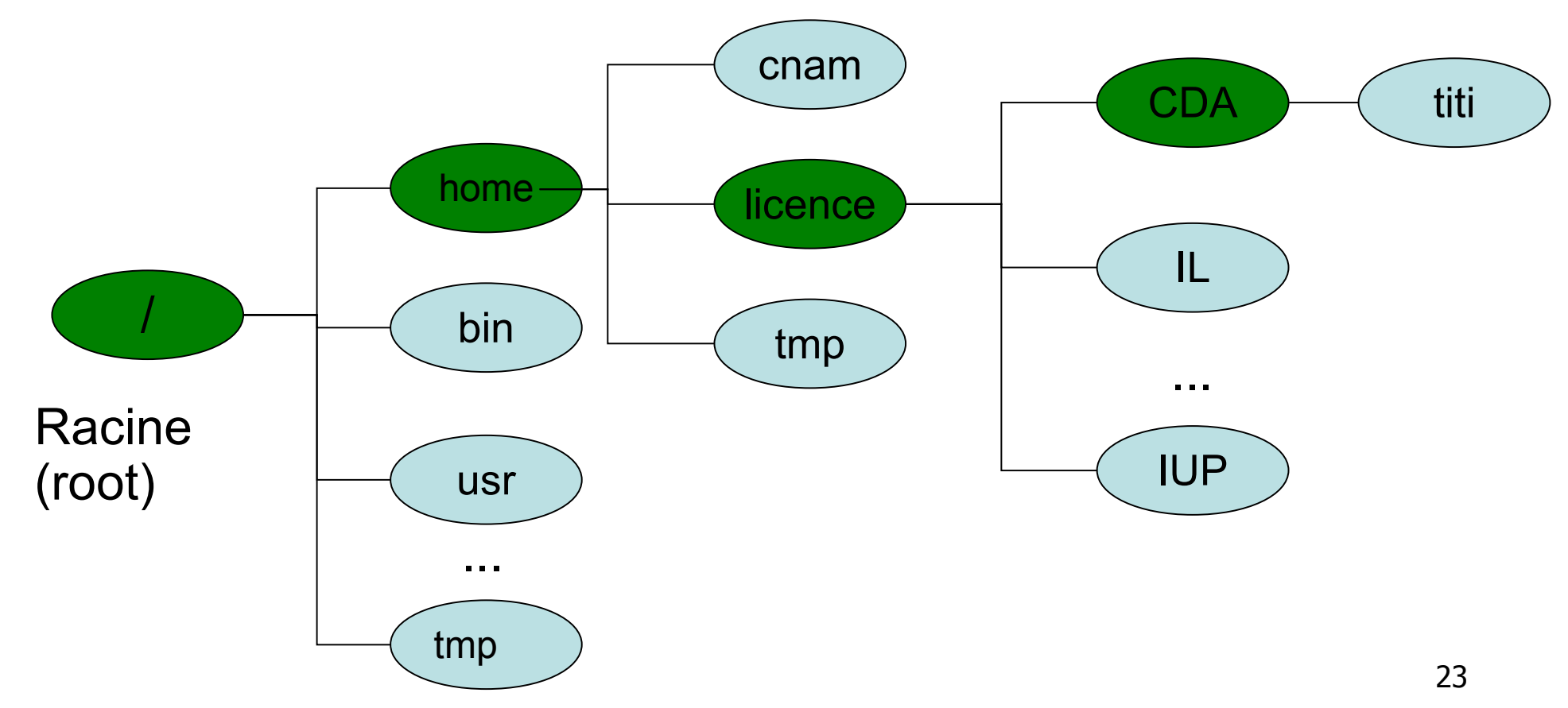

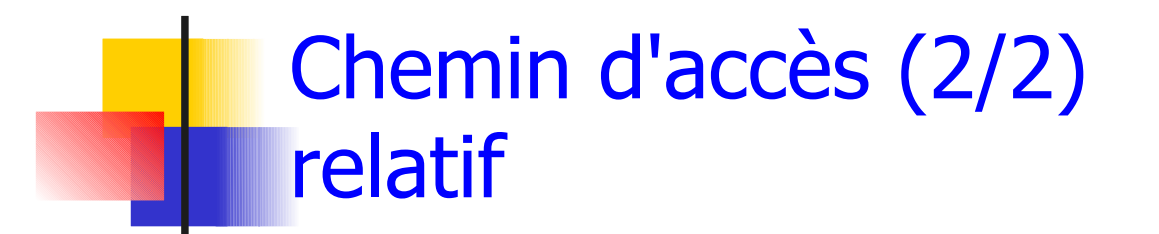

A partir du répertoire courant

- **../licence/CDA**
- **../tmp/.././../home/licence/CDA**

**~titi/..**

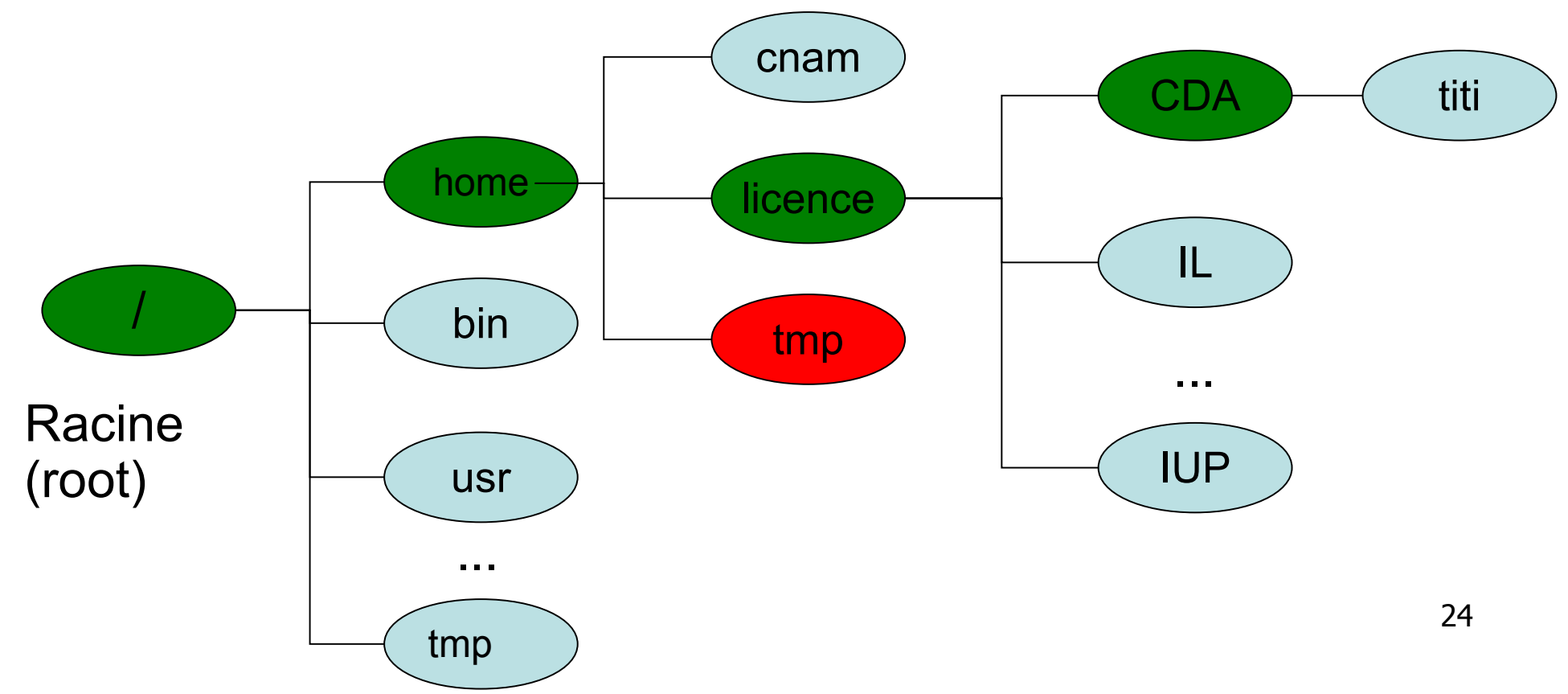

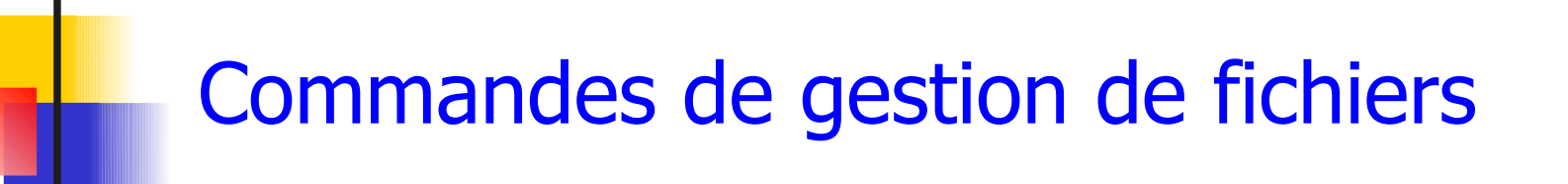

- **pwd** (Print Working Directory) donne le chemin du répertoire courant
- 1s (LiSt) (options -l et -a) liste des fichiers et répertoires dans le répertoire courant ou le répertoire donné en argument
- cd (Change Directory) change de répertoire **cd Tests** pour aller dans le répertoire Tests **cd** pour aller dans le répertoire par défaut de l'utilisateur (**cd ~user**)
	- **cd ..** pour remonter l'arborescence

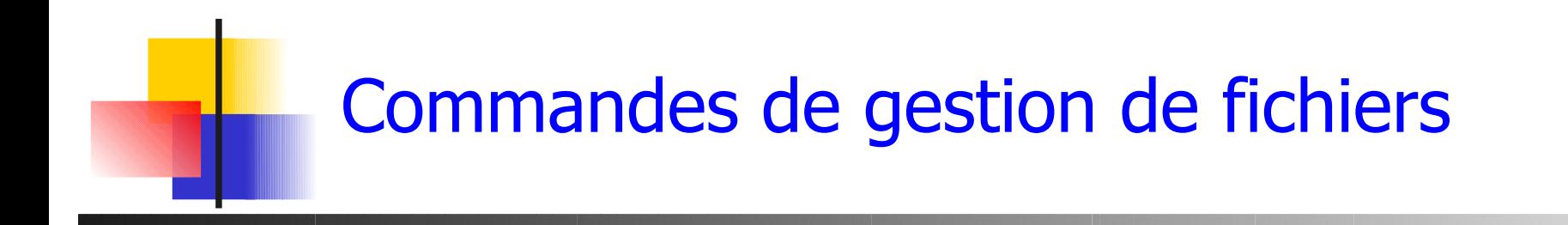

- **touch** crée un fichier vide
- **F**  $rm$  efface des fichiers. *rmo***dir** efface des répertoires vides
- **mv** renomme fichiers et répertoires
- **cp** copie des fichiers remonter l'arborescence
- **ln** crée un nouveau lien vers un fichier

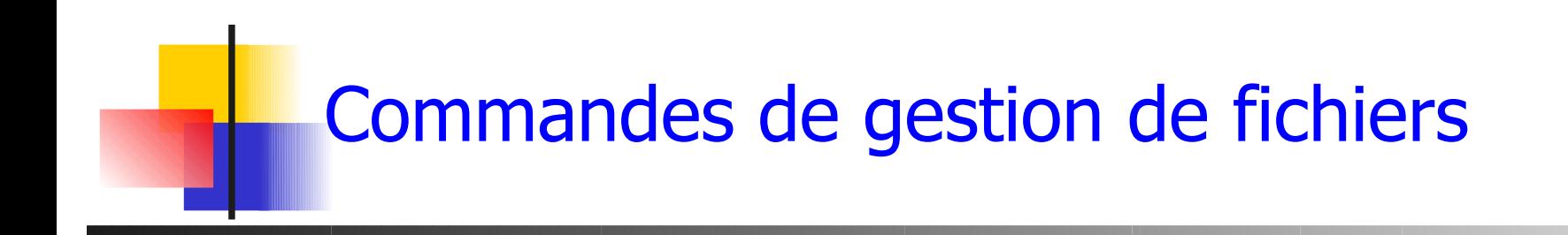

- **find** pour la recherche dans l'arborescence
- **diff** pour comparer des fichiers
- **cat** pour les afficher sur la sortie standard
- **df** pour lister les partitions

**man** pour le manuel des commandes en ligne

## Génération de noms de fichiers avec le shell

- Avant toute exécution de commande, le shell effectue la substitution des caractères spéciaux suivant par les noms de fichiers qui y correspondent
- **\*** suite quelconque (peut être vide)
- **?** un caractère
- **[...]** un des caractères entre crochets

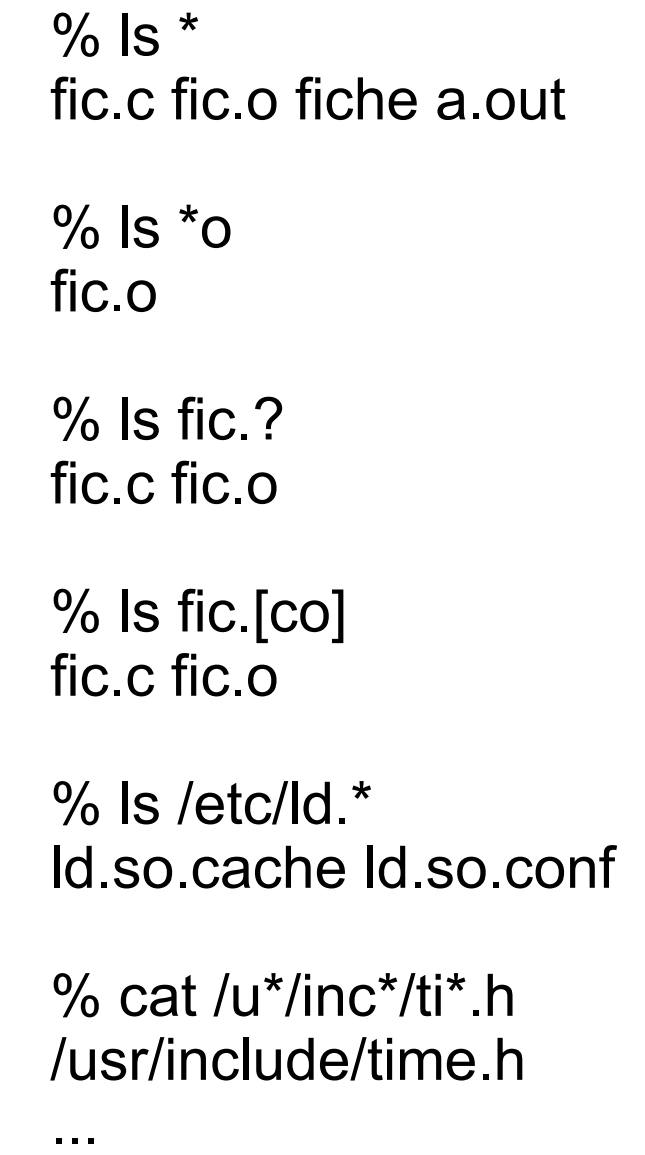

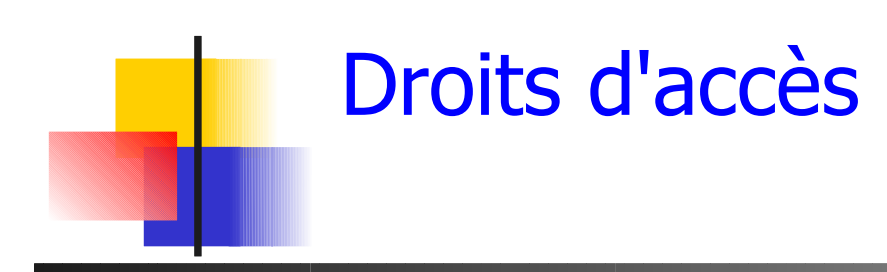

#### **l ls** -1 pour visualiser les droits

- $\blacksquare$  En lecture (r)
- **En** écriture (w)

### $\blacksquare$  En exécution  $(x)$

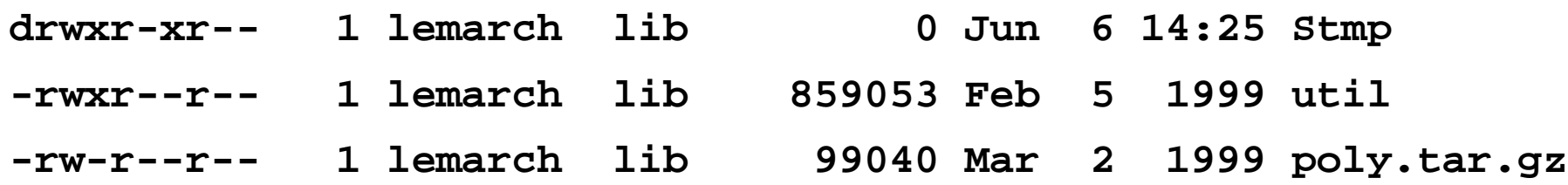

- **chmod droits fichiers** pour gérer les droits
	- Du propriétaire (u)
	- Du groupe (g)
	- Du reste du monde (o) **chmod go+x util**

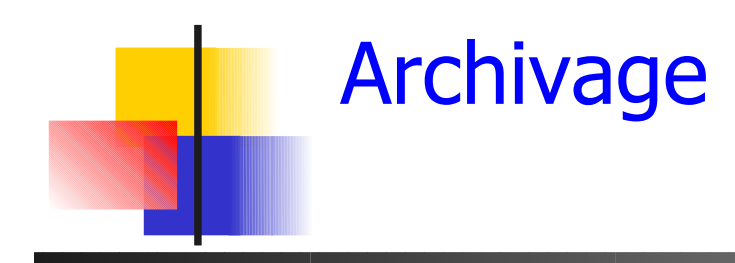

- **tar** pour gérer une archive **tar <commandes> <archive> <fichiers>**
	- Création : **tar cvf archi.tar Rep f1 f2**
	- Listing : **tar tvf archi.tar**
	- Extraction : **tar xvf archi.tar**
- **gzip bzip compress** pour compresser une archive **gzip archi.tar**

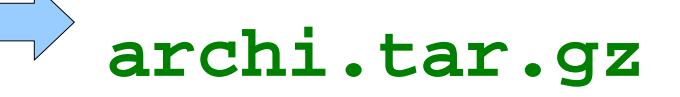

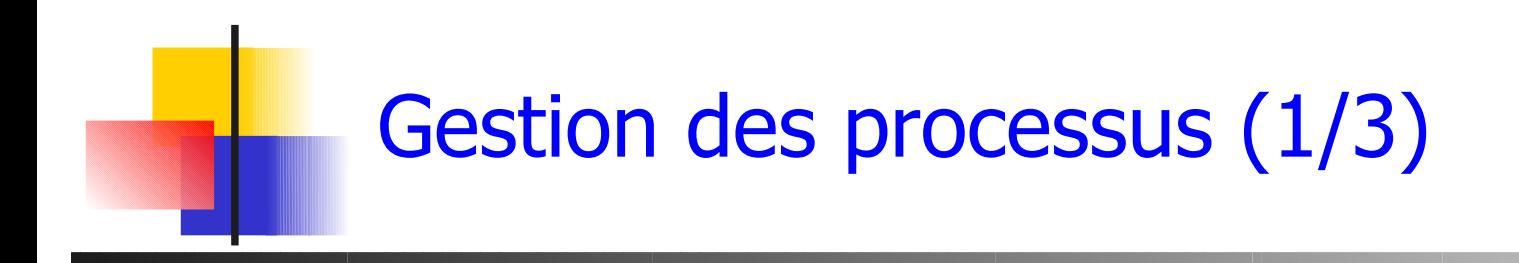

- La commande **ps -aux** permet d'obtenir la liste des processus en cours sur une machine
- Un processus est identifié par un numéro: le PID (Process Identificator)
- Un processus appartient à un utilisateur (root si c'est un processus système)

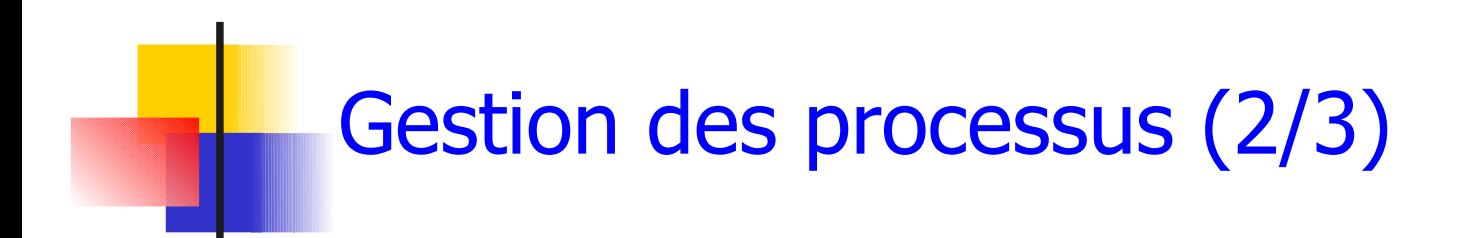

- Un processus interactif utilise la sortie et l'entrée standard du terminal.
- **On peut lancer une commande en tâche de fond grâce au** caractère **&** : **prog &**
- Le processus peut être amené au premier plan avec la commande **fg** (en arrière plan avec **bg**)

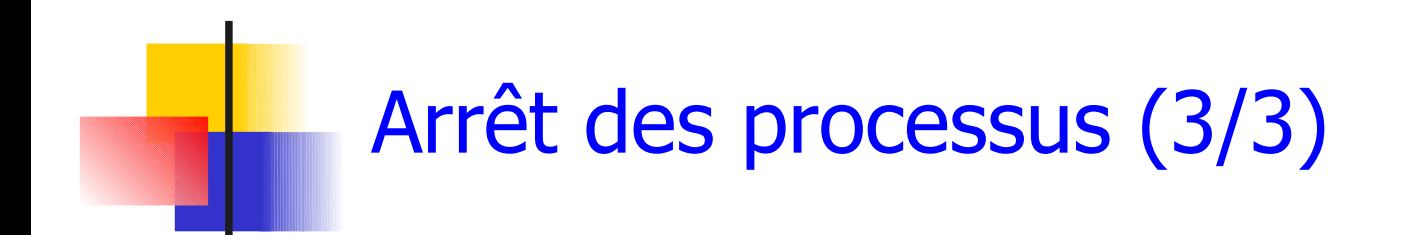

- Arrêt forcé d'un processus : **kill -9 PID ctrl-C** pour un processus interactif
- **Interruption momentané d'un processus ctrl-Z**, typiquement suivi de **bg**

# Flux de données

- On peut rediriger les flux de données (sortie standard / entrée standard) en utilisant des fichiers : redirections
- **redirection d'entrée : commande < fichier**

jusqu'à un marqueur sur l'entrée standard : **commande << marqueur**

**Redirection de sortie: commande > fichier**

en ajout : **commande >> fichier**

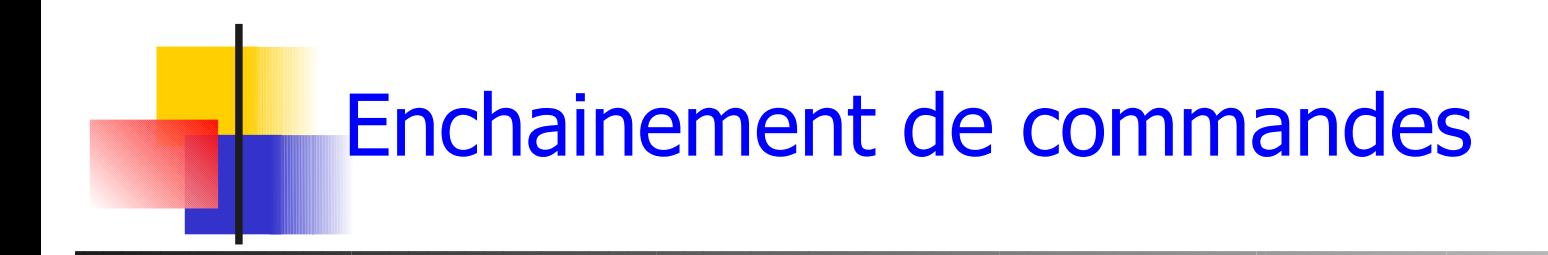

■ On peut rediriger la sortie standard d'une commande en entrée d'une autre commande : enchainement de traitements, avec un **pipe** :

**commande1 | commande2**

**Exemples :** 

```
cat fic | wc -l
uuencode im.jpg | mail lemarch -s "trombi"
grep IUP listing.txt | grep licence | \
cut -d: -f1 | sort
```
## Quelques commandes

- **cal** donne le calendrier d'une année
- **date** donne la date
- **sort** tri des données
- **head -n** affiche les n premières lignes reçues
- **tail -n** affiche les n dernières lignes reçues

#### **grep** affiche les lignes contenant une expression régulière indiquée en argument

36

**cut** sélectionne des colonnes dans une ligne **wc** compte le nb de caractères, mots, lignes **time programme** durée d'exécution de programme **which programme** localisation d'un programme